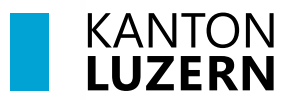

**Bildungs- und Kulturdepartement**

V1.0 17. Juni 2024

# **Installation Adobe Creative Cloud**

### **Inhaltsverzeichnis**

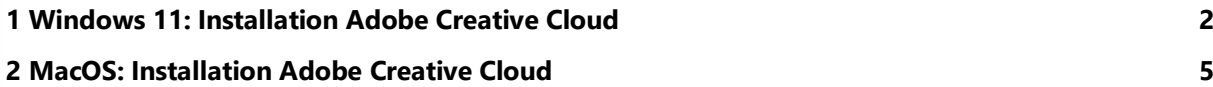

#### **Wichtiger Hinweis**

- **-** Diese Anleitung ist nur für private Geräte (BYOD).
- **-** Mit dem Austritt aus der Schule verfällt die Lizenz der Adobe Cloud Anwendungen.

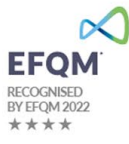

## <span id="page-1-0"></span>**1 Windows 11: Installation Adobe Creative Cloud**

Über die Adobe Creative Cloud können die kantonal lizenzierten Adobe Produkte verwaltet werden. Eine allfällige vorhandene Installation von Adobe Creative Cloud auf dem BYOD-Gerät muss vorher deinstalliert werden.

Hinweis: Mit dem Austritt aus der Schule verfällt die Lizenz der Adobe Cloud Anwendungen.

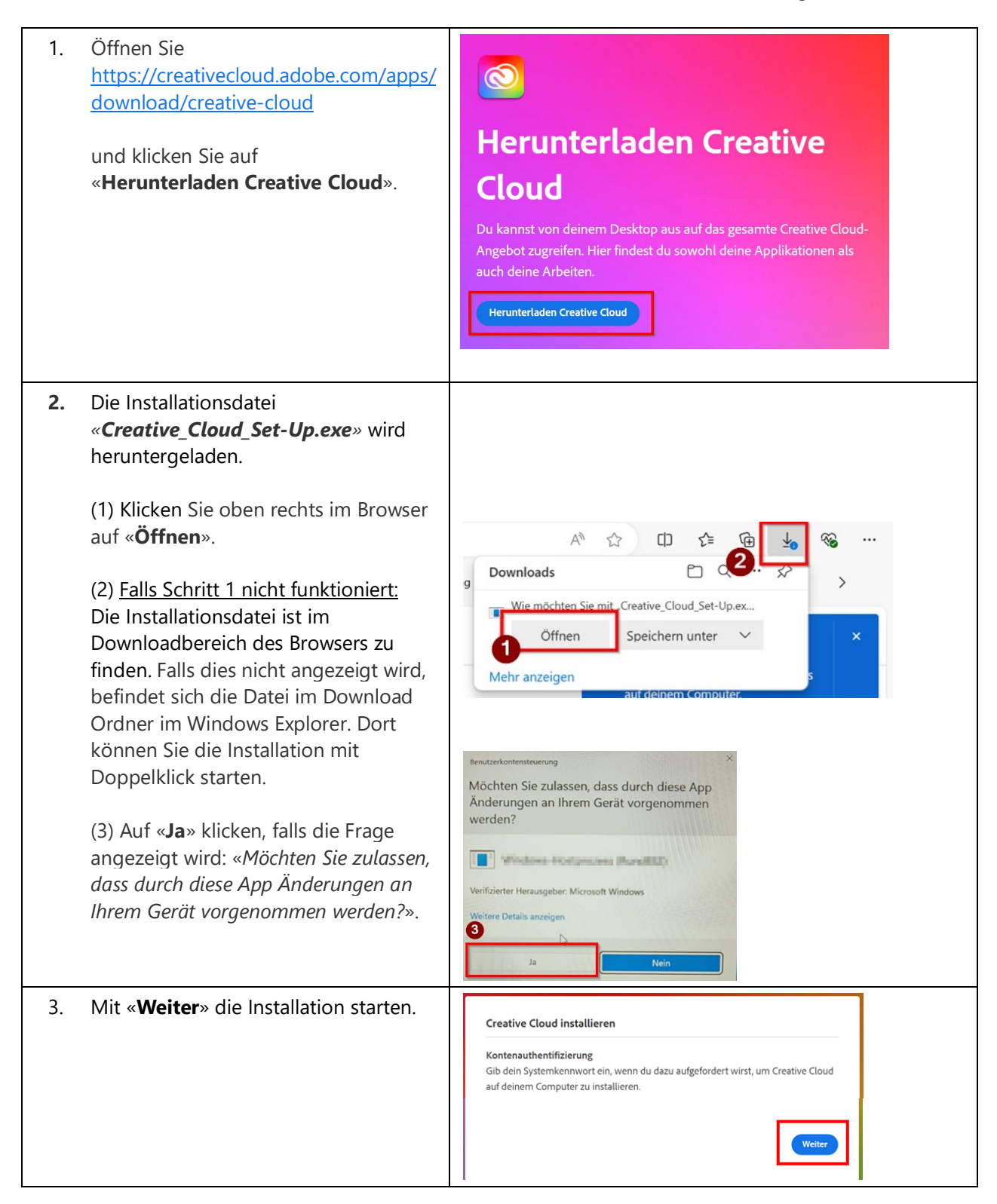

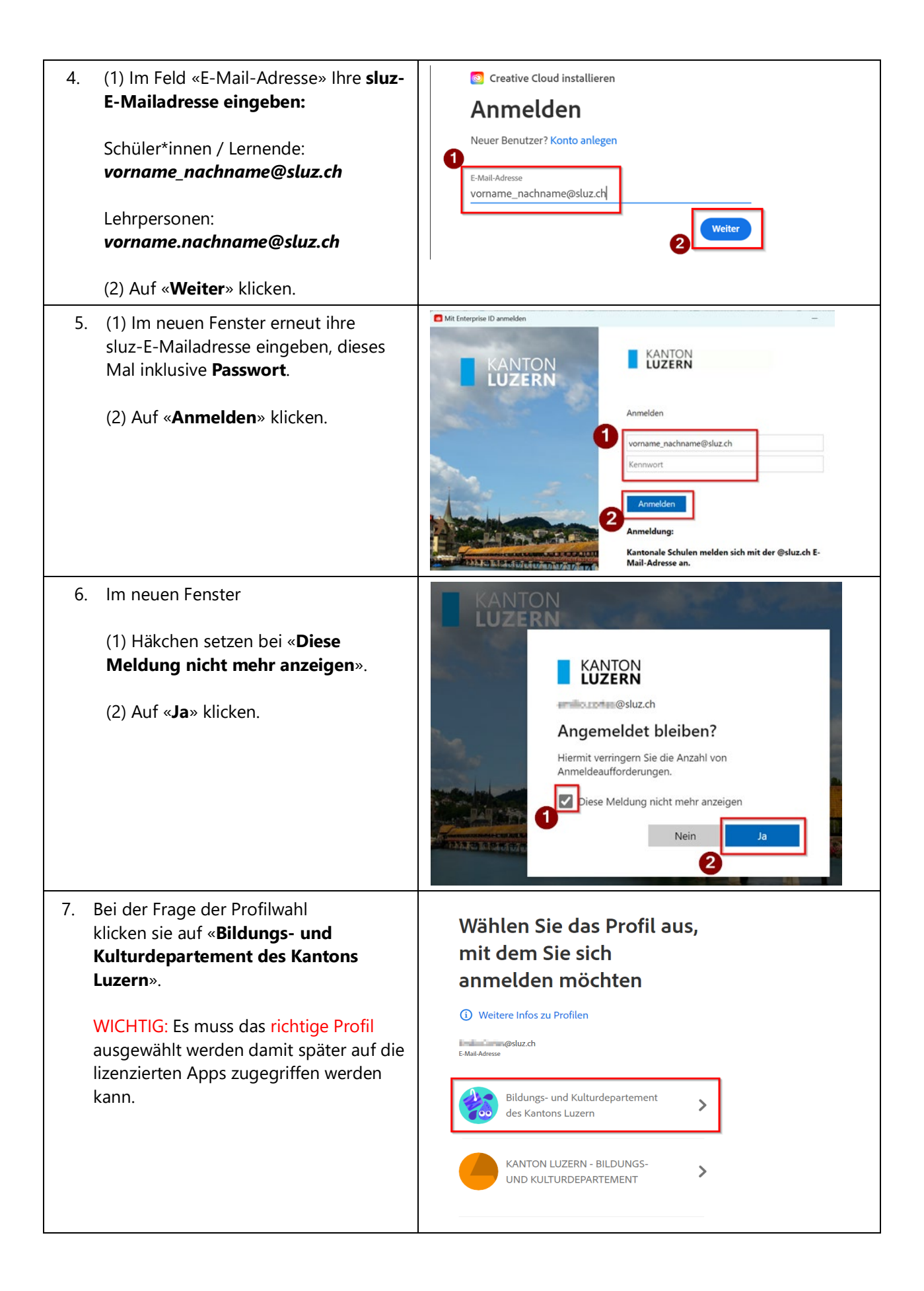

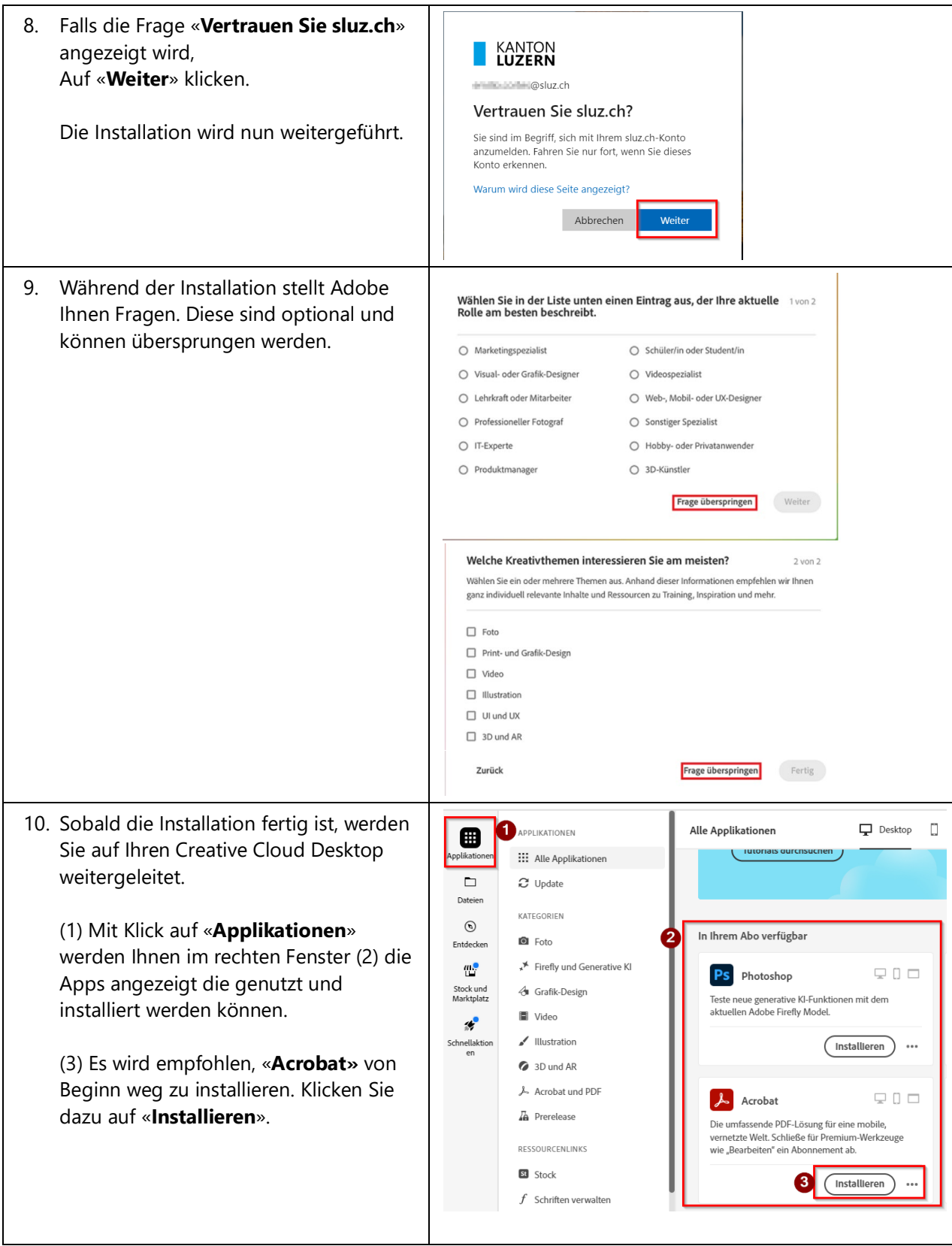

## <span id="page-4-0"></span>**2 MacOS: Installation Adobe Creative Cloud**

Über die Adobe Creative Cloud können die kantonal lizenzierten Adobe Produkte verwaltet werden. Eine allfällige vorhandene Installation von Adobe Creative Cloud auf dem BYOD-Gerät muss vorher deinstalliert werden.

Hinweis: Mit dem Austritt aus der Schule verfällt die Lizenz der Adobe Cloud Anwendungen.

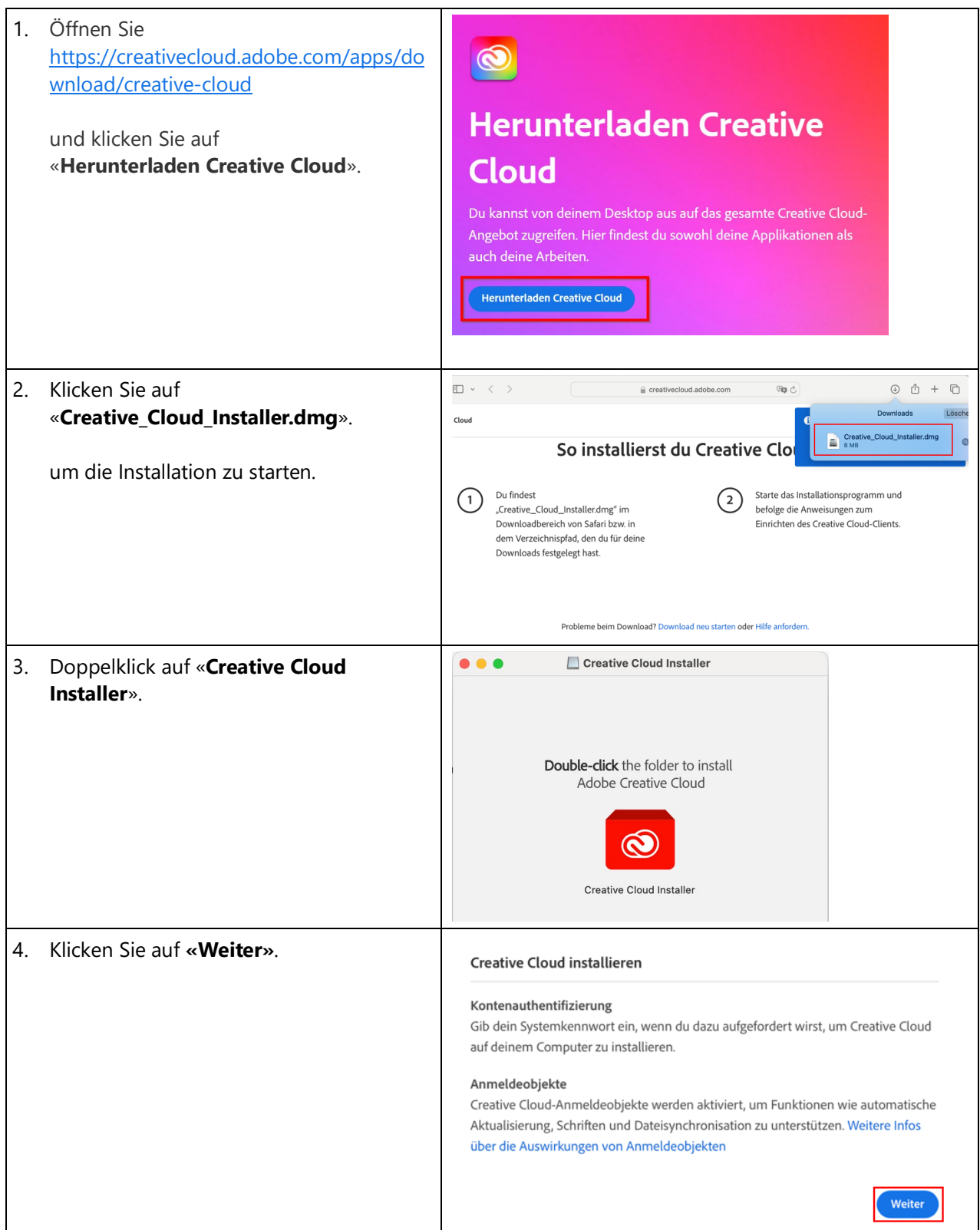

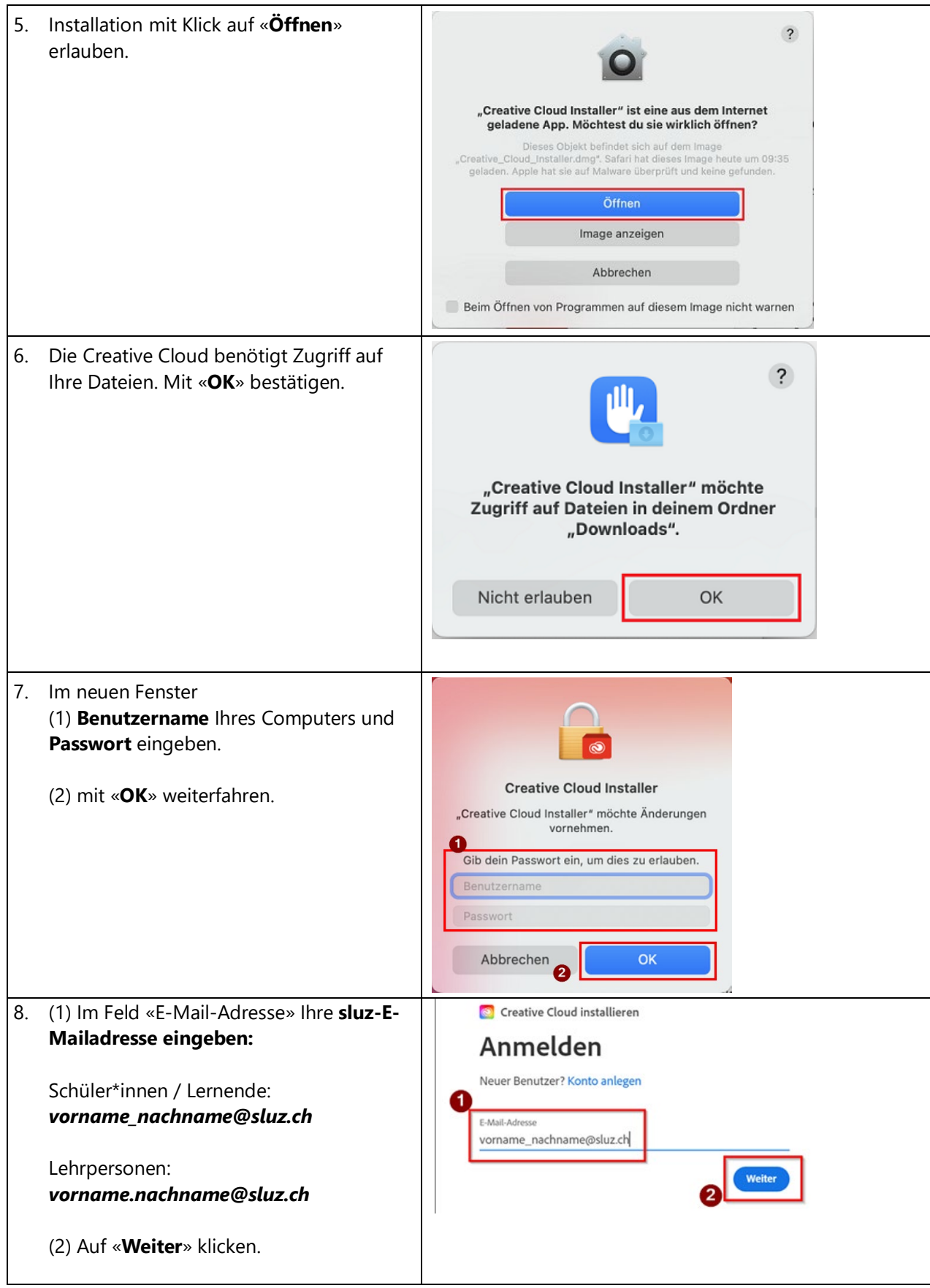

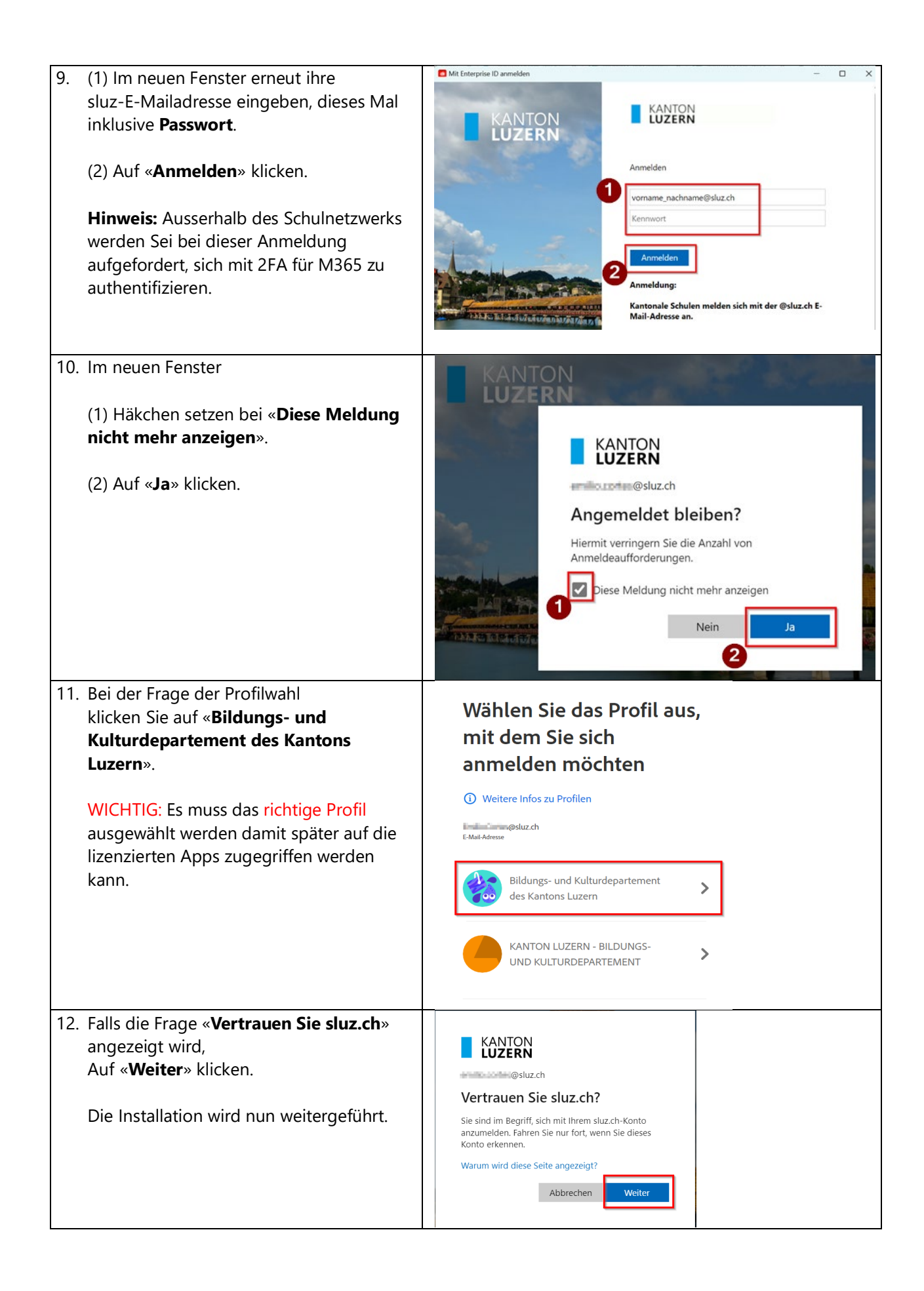

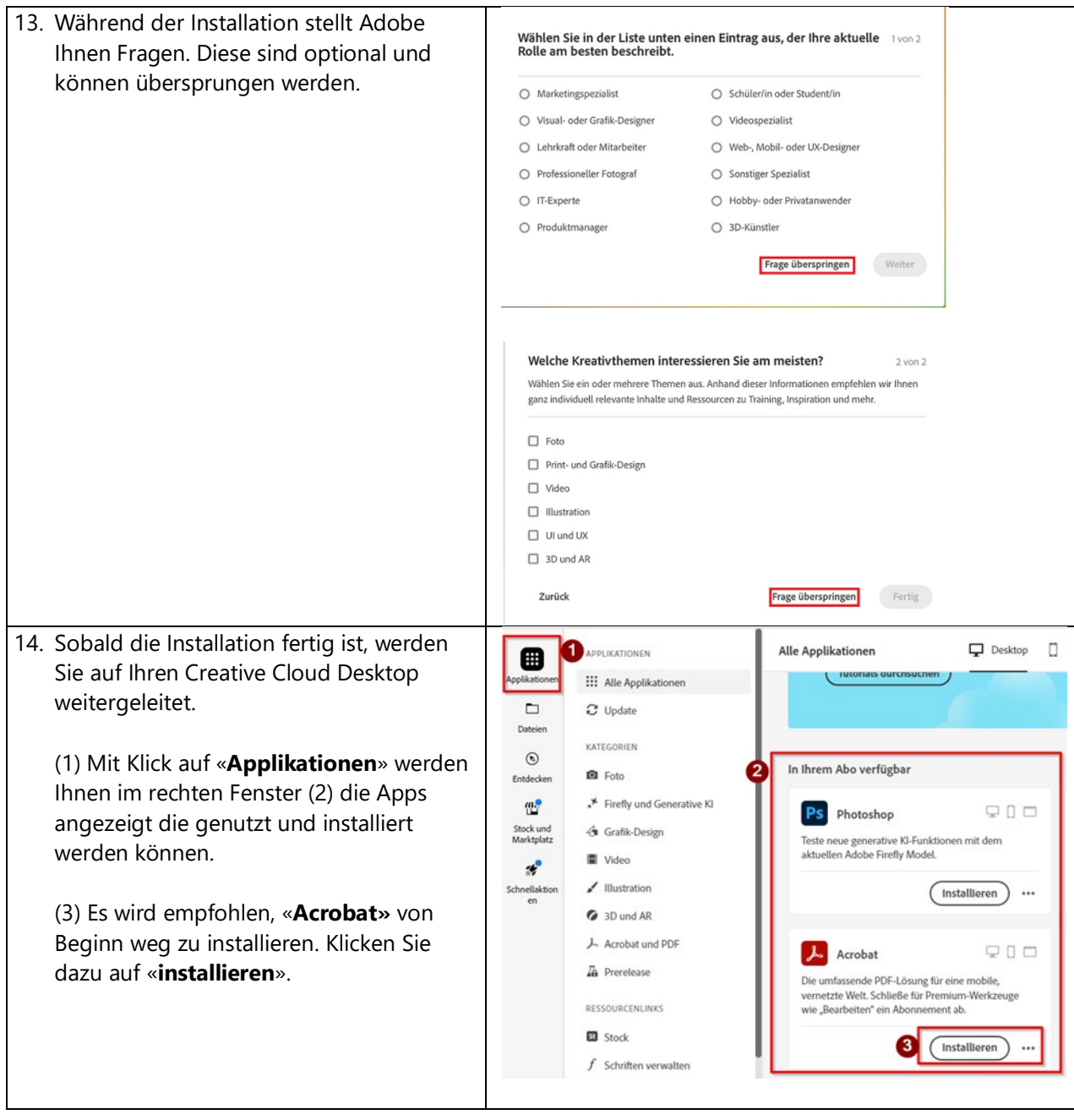